# ONCALL V2 BODY CAMERA USER MANUAL

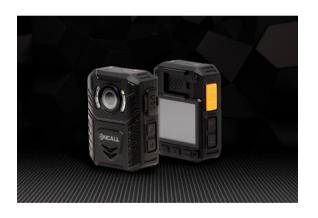

### **CONTENTS**

Page 1 - Camera Diagram

Page 2/3/4 - Camera Diagram explanation

Page 5- Screen functions

Page 6/7/8/9-Menu functions

Page 9/10/11-Important information

Page 12 - Product box contents

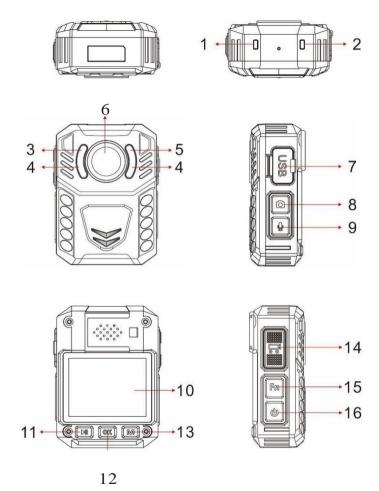

### CAMERA DIAGRAM EXPLANATION

- 1 -Right LED light -A. Flat GREEN when idle.
   B.Flashing RED when recording a video.
   C.Temporary flat RED when a picture is taken in idle mode.
   D. Flashing AMBER light when recording an audio recording.
   E. Flat GREEN when the USB lead is connected to a computer.
- **2- Left LED light -A.** Flat **WHITE** when device is fully charged. **B.** Flat **BLUE** when charging and when the USB lead is connected to a computer.
- **3-Sensor -** Detects low and high light levels, this is what triggers the automatic IR night vision.
- **4 -Infrared night vision lights -** Gives a white vision that helps in very low light areas, or nighttime.

- 5- White LED light Helps in low light areas.
- **6 Lens -** Capture Video and images. The lens is also what triggers the motion detection.
- **7- USB port -** Connect the USB cable to your computer, from there you can transfer your recorded video, audio files and pictures to the computer. **Reset hole-**Next to the USB port. This is used to reset the device.
- **8 Picture button -A.** In idle mode, press to take a picture. **B.** While recording a video, press to take a picture.
- **9- Audio record button -A.** In idle mode, press to start an audio recording. **B.** When recording a video, press to mute/unmute the microphone. **C.** In idle mode, hold for 2 seconds to switch between 720p and 1080p video resolutions.

### 10 -2 Inch LCD screen.

11 -Left button -A. In idle mode, press to play the last recorded video, audio or picture. B. In playback mode, press to rewind the video. C. In menu mode, press to scroll up. D. In playback mode, hold to zoom out the picture.

12 - Middle button -A. In idle mode, press to access the playback mode. B. When recording a video or audio recording, press once to activate the Important file button. This will add a STAR icon on the video or audio file in playback mode. This will also add a S letter at the end of the file nameon your computer. This helps to easily identify the more important video and audio files.

**C.**In playback mode, press to play and pause the recording. **D.**In menu mode, press to select.

**13-Right button -A.** In idle mode, press to enter menu mode. **B.** In menu mode, press to scroll down.**C.** In playback mode, press to fast forward the video.**D.** In playback mode, hold to zoom in the picture.

**14- Video record button -A.** In idle mode, press once to start a video recording. **B.**When the device is switched off,hold for 3 seconds to poweron the device, and start a video recording immediately.

15-IR Light / White LED light button -A. In both idle mode and while video recording, press to turn on/off the IR night vision lights. B. In both idle mode and while recording a video, hold for 2 seconds to turn on/off the white LED light.

16-**Power button -A.** Hold for 3 seconds to switch the device on/off. **B.**Press to go back or exit. **C.**Press to turn the LCD screen on/off.

## **SCREEN FUNCTIONS**

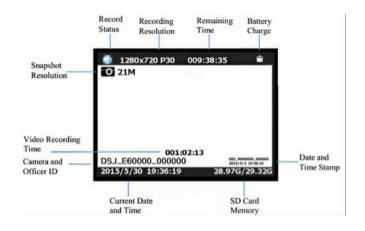

### **MENU FUNCTIONS**

Use left button number 11 to go up. Right button number 13 to go down. Middle button number 12 to select. Button number16 to go back.

- -Video Resolutions-Change the video resolutions.
- **Picture Megapixel** -Change the Megapixel of the camera.
- **Burst** -for example if you select 5 bursts, then when you take a picture, 5 pictures will be taken one after the other.
- **-Self timer -** This gives you a countdown, when the countdown reaches 0 then a picture will be taken.
- **-Continuous Shooting** When on, pressing the snapshot button will activate continuous shooting during which the camera will automatically taking a picture at regular intervals. Press this button again to stop shooting. When off, this feature will be disabled.

- Quality The quality of the video recordings.
- **Pre-record** -This feature will pre-record a short clip before you press the record button, it will then integrate itself into the main recording.
- **-Delay record-**The amount of time the device waits until it stops the video recording.
- **-Car Dash Cam mode** When on, device will power up automatically and start video recording when it is plugged into a car charging lead. Device will power off as it normally does when power source is turned off or disconnected.
- **Loop record-**When the memory card becomes full, the loop feature will automatically override the earliest recording then continue to record over the following recorded videos.
- **Split time** This is how long you want the video clips to be.
- **-Slide show -**This allows a slideshow within the internal picture playback mode. Changes picture every 5 seconds.
- -White Led enable/disable white light

- Infrared -Manual Mode lets you turn the IR on and off yourself manually, and auto mode activates the IR automatically when the view in front of the lens is dark and deactivates when the view is light.
- Motion Detection Turn on/off. You will know the motion detection is activated because there will now be a face icon on the LCD screen. Once themotion detection is turned on from within the menu, press the record button. Now any motion in front of the lens will trigger the device to start a video recording. The device will continue to record, but when there is no longer any motion in front of the lens, there is a 10 second countdown. After the 10 seconds, the video will stop recording.
- Record warning When turned on, the device says "Recording start" and "Recording stop". When deactivated, no sound will happen.
- Language Select your language.
- Screen saver-The amount of time the screen will stay on until the LCD screen turns off.
- LCD Brightness Option of Low/High.

- Auto Power off -The amount of time the device will remain idle before powering off.
- **LED light** Option to turn the 2 LED lights at the top of the camera permanently off.
- Key tone Turn the key tone on/off.
- **Volume** Change the volume of camera speaker. This affects the loudness of video playback, audio playback, the key tone, record warning, and any other sounds played by camera. This doesn't affect the volume of the recorded video or audio files themselves.
- Password If password is on, user needs to enter password to get access to setting and connection to PC
- ID Setting Change the user ID. Use the left and right keys to change the letter or number and use the middle key to select and move onto the next character.
- Change password Use the left and right buttons to change character and use the middle button to select and move onto the next character.

- Time setup- Adjust the time and date.
- **-Default setting -** This will reset the internal settings back to the default settings.
- Version of the device The version of the current device.

# IMPORTANT INFORMATION

Memory Card (MAC users only) -The only way to completely delete your recorded files and free up your memory from your body camera, is to empty your trash bin on your MAC. If you don't do this, then eventually the memory card will become full, and when it's full you won't be able to record any new footage. Please make sure you are frequently emptying your trash bin on your MAC.

The clips and attachment studs rotate 360 degrees -The crocodile clip, epaulette clip, chest harness and shoulder harness attachment studs ALL turn 360 degrees. Slot the clip into the back of the camera then turn the clip vertically. Or you can slot the clips into the back of the body camera first, then attach the body camera to the chest or shoulder harness, then turn the body camera vertically.

**Transfer files to PC** -Plug the USB cable into the computer. Enter the password. Find the drive file on the computer. Once you are in the file, click onto the DCIM file. From there you can access all the recorded files. Drag the files from the DCIM files to your computer. It is recommended to format memory card periodically,

Change password -Access the change password within the menu, enter your old-password (Left key to go up, and right key to go down, middle key to select and move on to the next one. The default password is 000000) Now enter the new password. Then enter your new password again to confirm it.

Change user ID-Select ID setting from the menu. Use left key to go up, use right key to go down, use middle key to select and move on to the next character.

**Reset device-**To reset the device, use a small needle to jab the reset button. The reset button is located next to the USB port.

Computer playback app - There are many different video playback apps online, some are free. You will need to download one to playback the video and audio files from this device. Or your computer might already have one pre-installed.

**Delete files -** You can only delete the recorded files from a computer. This is to stop people from getting rid of the evidence straight from the device itself. To delete the files from your computer, right click, then delete them.

**64GB Memory card -** There is a 64GB memory card built into the device, however the internal settings take up some memory space. The actual-

amount of memory you will get after the internal settings is normally around 58 GB to 59 GB.

**Product warranty -** We offer a 12-monthwarranty on the body camera. This warranty covers faults that was caused by the manufacturer. If the fault was caused by the customer, then the warranty will be void.

**USB Cable -** Please only use the USB cable provided in the product box. Using other USB cables might cause damage to the body camera.

### PRODUCT BOX CONTENTS

- 1 X BODY CAMERA
- 1 X USER MANUAL
- 1 X USB CABLE
- 1 X CHARGER
- 1 X STANDARD CLIP
- 1 X LARGE CLIP